## **Ovládanie textových objektov (HI/Sledovanie a ovládanie objektov systému D2000)**

## Ovládanie objektov typu Text

V prípade, že na grafický objekt bol pripojený (pripojenie na ovládanie) objekt, ktorého hodnota je typu **Text** (napr. užívateská premenná), potom kliknutím myši na daný objekt sa zobrazí ovládacie okno, ktoré pozostáva z dvoch astí (záložiek):

[Stav a ovládanie objektu](#page-0-0) [Informácie o objekte](https://doc.ipesoft.com/pages/viewpage.action?pageId=1545103)

## <span id="page-0-0"></span>**Stav a ovládanie objektu**

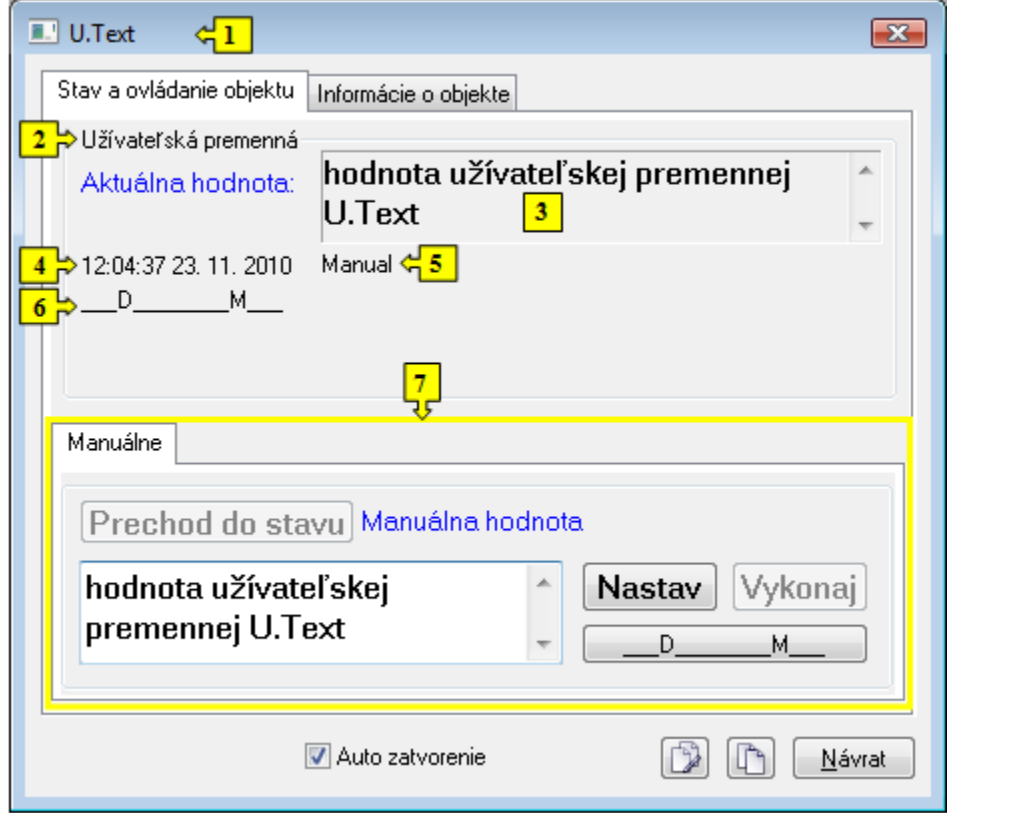

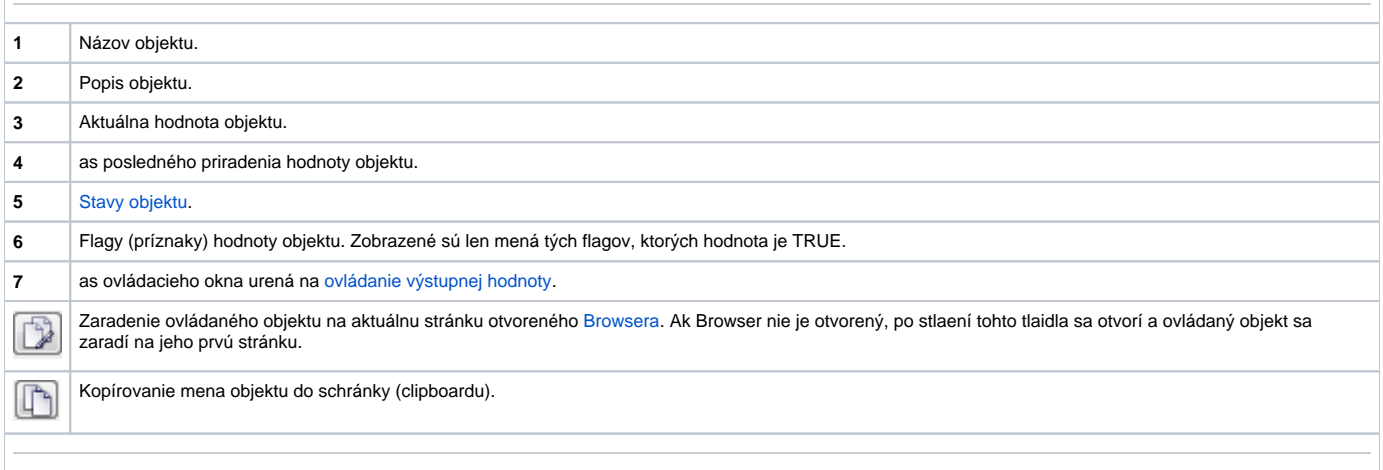

<span id="page-0-1"></span>Spodná as okna obsahuje jednu záložku urenú na ovládanie výstupnej hodnoty objektu.

## **MANUÁLNE**

Záložka umožuje manuálne nastavi hodnotu výstupného objektu spolu s užívateskými príznakmi.

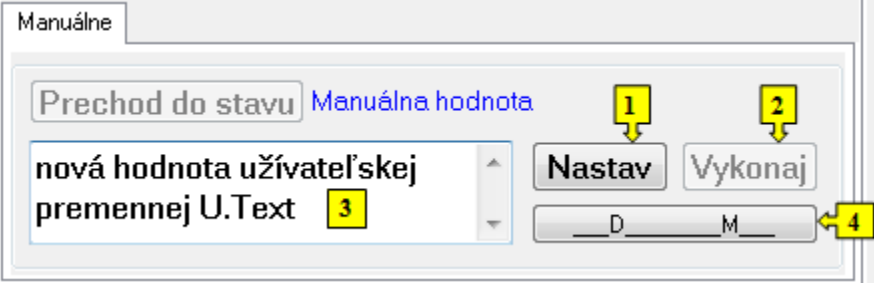

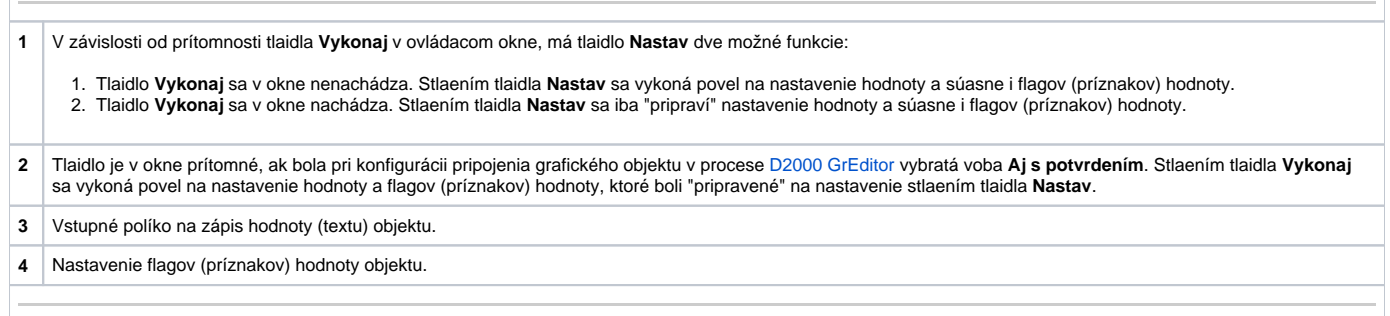